## Bitmap 캡쳐 기능 사용하기

디자인의 일부 영역을 캡쳐하여 워드나 엑셀 같은 다른 응용프로그램에 복사하여 사용할 때 이용한다.

1. View 탭 메뉴의 FrameBitmap을 선택한다.

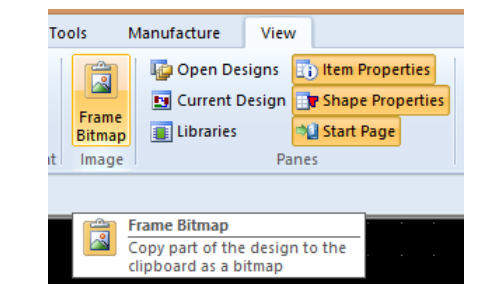

캡쳐하고 싶은 부분을 마우스로 드래그하여 사각형을 그린다.

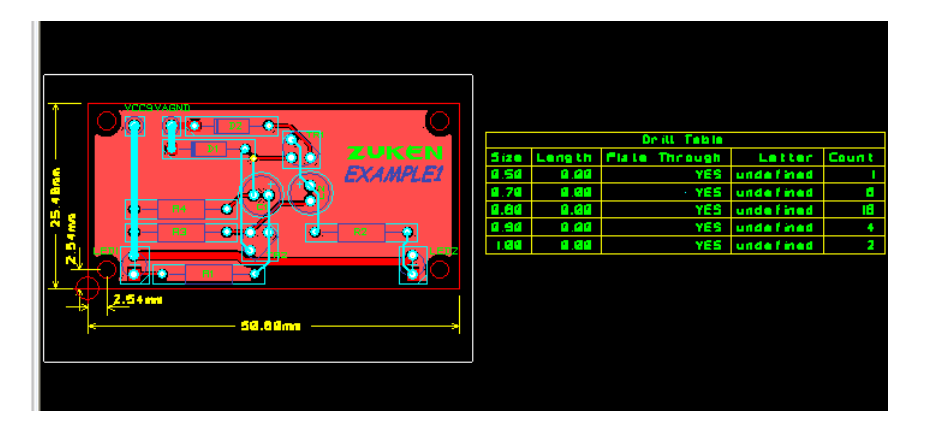

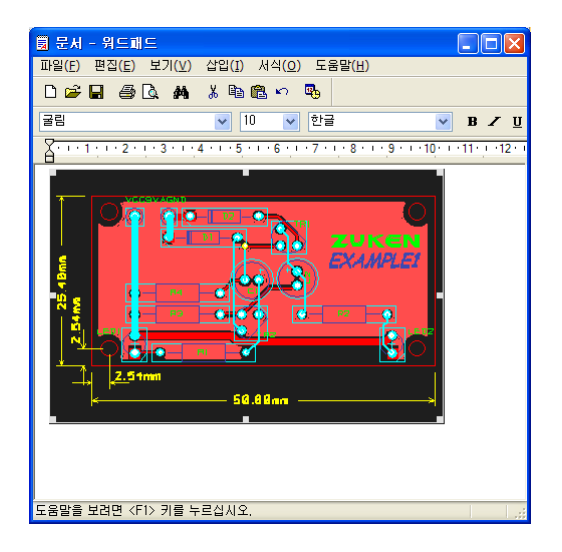

워드패드 같은 프로그램에서 Ctrl-V를 하면 캡쳐된 부분이 복사된다.

이 기술자료에 관하여 문의사항이 있으시면 아래로 연락 주시기 바랍니다.

김은영 팀장 / 02-6961-5480 / 010-4801-0459 / cadstar@dmsscadstar.co.kr

(주) 디엠에스에스 1 www.dmsscadstar.co.kr